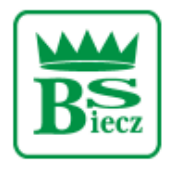

Siedziba - Biecz Rynek 15 Sąd Rejonowy dla Krakowa Śródmieścia w Krakowie Wydział XII Gospodarczy KRS Nr KRS 0000124228, NIP 685-00-07-150

## **Resetowanie dostępu do bankowości elektronicznej BS Biecz**

1. Na stronie https://bsbiecz24.pl wybieramy przycisk "POMOC W ZALOGOWANIU".

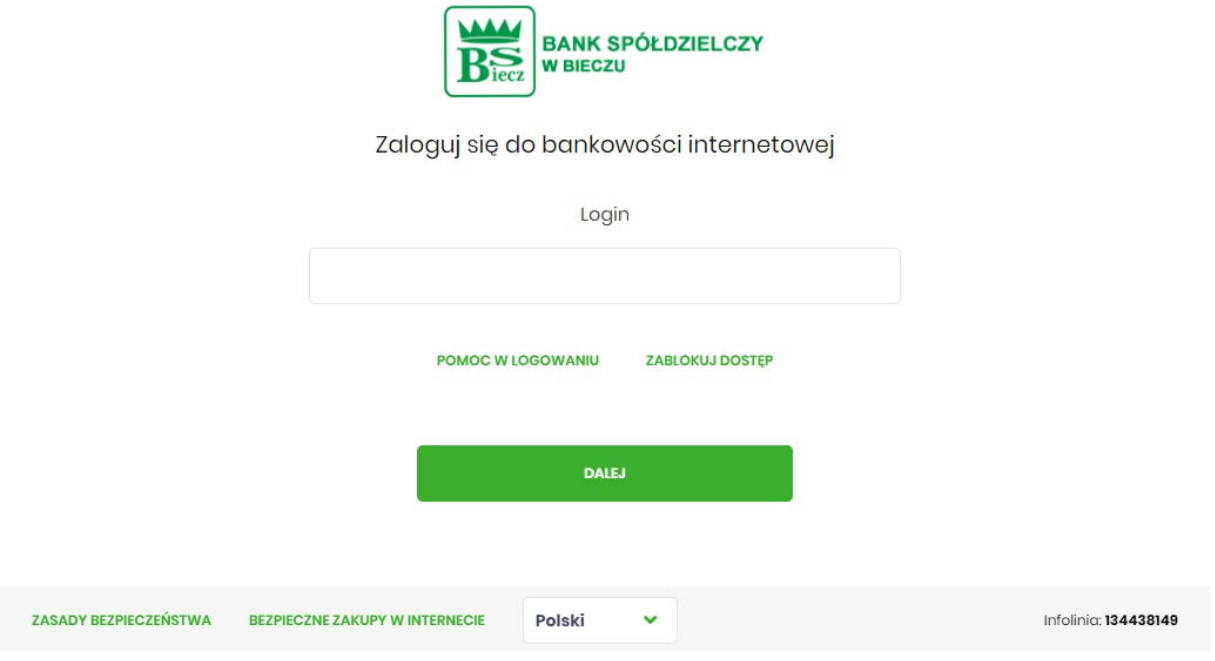

2. Należy zaznaczyć kafelek "RESET HASŁA" i wpisać swój Identyfikator służący do logowania w bankowości elektronicznej

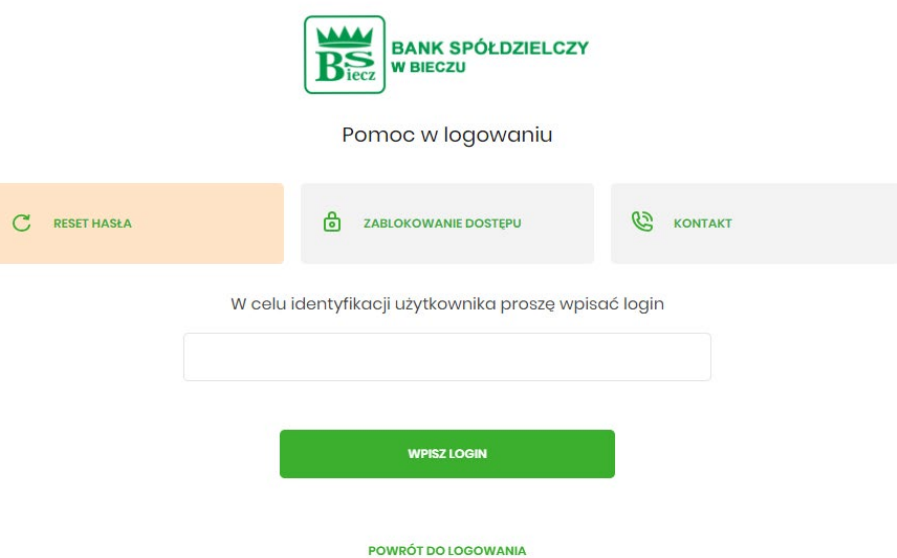

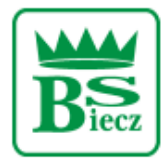

Siedziba - Biecz Rynek 15 Sąd Rejonowy dla Krakowa Śródmieścia w Krakowie Wydział XII Gospodarczy KRS Nr KRS 0000124228, NIP 685-00-07-150

3. W celu odblokowania dostępu klikamy na przycisk: "ODBLOKUJ DOSTĘP DO BANKOWOŚCI INTERNETOWEJ".

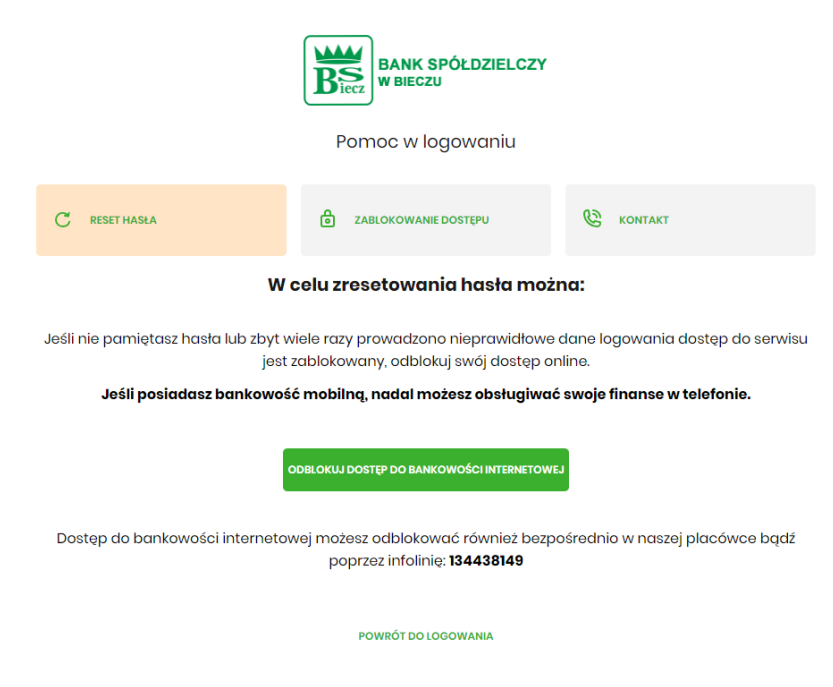

4. Wpisujemy tutaj swój Identyfikator służący do logowania w bankowości elektronicznej oraz numer PESEL.

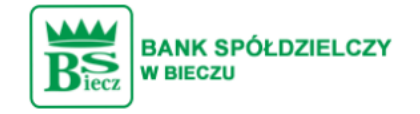

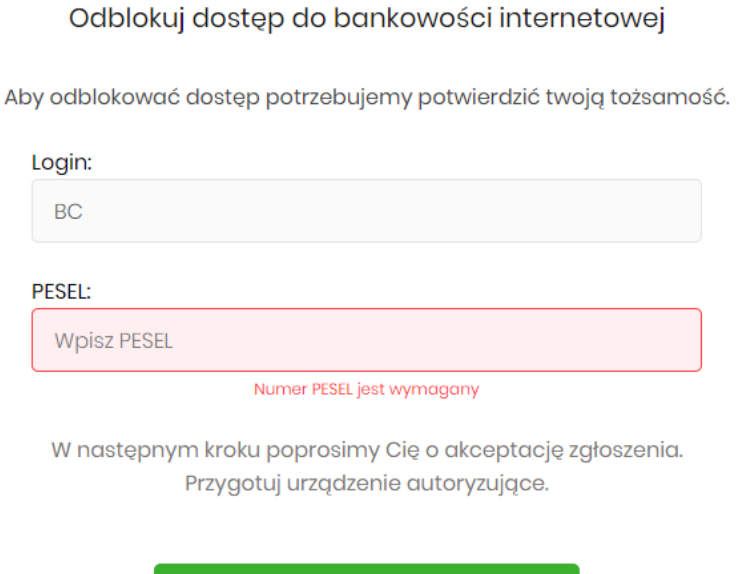

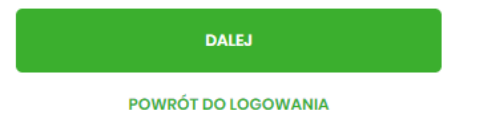

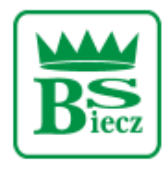

## **Bank Spółdzielczy w Bieczu**

Siedziba - Biecz Rynek 15 Sąd Rejonowy dla Krakowa Śródmieścia w Krakowie Wydział XII Gospodarczy KRS Nr KRS 0000124228, NIP 685-00-07-150

Następnie system poprosi o podanie danych autoryzacyjnych (używanych do podpisywania przelewów). 5. W zależności od metody autoryzacji przelewów może to być: PIN + SMS, autoryzacja mobilna, karta mikroprocesorowa.

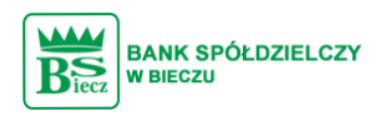

Odblokuj dostęp do bankowości

Powiadomienie autoryzujące dyspozycję dla BC zostało wysłane do urządzenia mobilnego.

Pozostań na tej stronie i potwierdź operację w aplikacji.

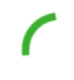

Oczekiwanie na uwierzytelnienie aplikacją mobilną...

**POWRÓT DO STRONY LOGOWANIA** 

6. W kolejnym kroku zostanie wyświetlona informacja końcowa o przyjęciu dyspozycji i dalszych krokach. Przy najbliższej próbie logowania VoiceBot oddzwoni z podaniem hasła tymczasowego.

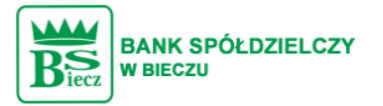

Dziękujemy za zgłoszenie

Przy najbliższej próbie logowania do bankowości internetowej zadzwonimy do Ciebie na numer \*\*\* \*\*\*

W tym celu przygotuj telefon, automat podyktuje Ci tymczasowe hasło do logowania.

**PRZEJDŹ DO STRONY LOGOWANIA**